## **SERVIZIO DI REFEZIONE SCOLASTICA COMUNE CORIGLIANO-ROSSANO ANNO SCOLASTICO 2020/2021 MODALITÀ DI PRENOTAZIONE E PAGAMENTO**

Gentili genitori, con la presente intendiamo comunicare che **il Comune di Corigliano-Rossano** ha attivato alcune nuove funzionalità riguardanti il sistema informatizzato per la gestione del servizio di refezione scolastica:

- **Iscrizioni**;
- Disponibilità di un **"borsellino elettronico",** ossia di un credito virtuale da utilizzare per il pagamento della tariffa;
- **Comunicazione dell'assenza** dal servizio di refezione scolastica, da parte dei genitori, attraverso uno **squillo telefonico**, l'utilizzo del **portale web "Novaportal"** e l'utilizzo dell'**App "Servizi Mensa"**;
- **Nuovi strumenti di pagamento**;
- Possibilità di **consultare i menù** somministrati e ogni altra informazione relativa al servizio (presenze in mensa, "estratto conto" del borsellino) attraverso le seguenti modalità:
	- su smartphone, scaricando gratuitamente apposita **App "Servizi Mensa"**, disponibile per sistemi operativi Android e iOS;
	- via internet, collegandosi al **portale "Novaportal"**, ed accedendovi utilizzando le proprie credenziali.

### **ISCRIZIONI**

L'accesso al servizio di ristorazione scolastica sarà subordinato alla registrazione online presso il portale "Novaportal", sia per i nuovi utenti, sia per le famiglie già in possesso delle credenziali di accesso.

Dall'indirizzo web [https://rossanocalabro.ristonova.it/novaportal,](https://rossanocalabro.ristonova.it/novaportal) e cliccando alla voce "Iscrizioni online", potrete accedere alla piattaforma di iscrizione.

Le istruzioni per l'iscrizione online saranno pubblicate sul suddetto portale.

## **PORTALE WEB E CREDENZIALI DI ACCESSO AL SISTEMA**

Riceverete via e-mail le credenziali (nome utente e password) per accedere alla vostra area riservata del portale "Novaportal", accessibile all'indirizzo **https://rossanocalabro.ristonova.it/novaportal.** Chi, invece, ne fosse già in possesso, potrà continuare ad utilizzarle.

Da questa pagina potrete visualizzare:

- i dati anagrafici associati a pagante (il genitore) ed utenti (gli alunni);
- i servizi associati agli utenti;
- i codici identificativi da utilizzare per i pagamenti;
- la situazione dei pagamenti aggiornata in tempo reale;
- il menù del giorno;
- comunicazioni riguardanti i suddetti servizi.

**NOTA:** raccomandiamo di rispettare i caratteri maiuscoli/minuscoli delle credenziali che riceverete. In caso contrario non riuscirete ad accedere al sistema.

## **UTILIZZO DELL'APP "SERVIZI MENSA"**

Verrà messa a disposizione delle famiglie una applicazione gratuita, grazie alla quale sarà possibile consultare alcune informazioni di servizio, direttamente dal proprio smartphone, senza la necessità di utilizzare un pc. L'app è disponibile:

- per sistemi operativi **Android**, scaricando l'App da *Play Store*, digitando: *"Servizi Mensa";*
- per sistemi operativi **iOS**, scaricando l'App da *App Store*, digitando: *"Servizi Mensa".*

Oltre a Username e Password è richiesto di compilare il campo "impianto", in cui digitare "**rossanocalabro**".

**NOTA:** raccomandiamo di rispettare i caratteri maiuscoli/minuscoli delle credenziali che riceverete. In caso contrario non riuscirete ad accedere al sistema.

Dal menu principale potrete accedere alle diverse sezioni:

- **Menu**: per visualizzare i piatti previsti per il giorno corrente;
- **Presenze**: per avere un resoconto delle presenze a mensa dei vostri figli;

• **Pagamenti**: per visualizzare il saldo del borsellino elettronico, la tariffa associata ai vostri figli ed i pagamenti eseguiti; **Telefonate**: dove troverete i messaggi di conferma per la segnalazione delle assenze tramite squillo telefonico; **Comunicazioni**.

#### **COMUNICAZIONE DELLE ASSENZE**

Per la rilevazione delle presenze in mensa verrà utilizzato un sistema automatico: il sistema presume che l'alunno iscritto al servizio consumi giornalmente il pasto. Pertanto, quotidianamente**, il sistema provvede a scalare da un "borsellino elettronico" dell'utente**, a prescindere dal suo saldo, l'equivalente della tariffa del pasto ad esso abbinata. Qualora l'alunno non usufruisca del servizio di refezione scolastica, il genitore dovrà provvedere a comunicare l'assenza dal servizio **fino alle ore 09.30 del giorno stesso**, secondo una delle seguenti modalità:

## -**Area riservata ai genitori sul portale "Novaportal"**

Il portale sarà accessibile all'indirizzo **https://rossanocalabro.ristonova.it/novaportal.** Da qui potrete autenticarvi con le credenziali che vi saranno comunicate.

Una volta entrati in "Novaportal", per comunicare le assenze di vostro figlio sarà sufficiente cliccare alla voce **"Servizi"** e, successivamente **"Presenze mensa":** visualizzerete il calendario del mese in corso, ed ogni giorno in cui il servizio mensa sarà attivo per vostro figlio, segnato con una **V** di colore verde.

Potrete richiedere il pasto in bianco con un click sulla casella del giorno di vostro interesse: apparirà un'icona con una **B**. Cliccando una seconda volta segnalerete l'assenza: apparirà un **X** di colore rosso.

Se vorrete annullare l'operazione, sarà sufficiente cliccare per la terza volta, facendo comparire nuovamente la **V** di colore verde.

In più, nella sezione **"Stampe"** potrete visualizzare i resoconti annuali del servizio.

Con l'utilizzo dell'**area riservata, è possibile inoltre** visualizzare diverse informazioni:

- Verificare i dati del Pagante, aprendo la finestra **"Pagante"**.
- Verificare i dati anagrafici di mio figlio/a, aprendo la finestra **"Dati anagrafici"**.
- Visualizzare le telefonate effettuate, aprendo la finestra **"Telefonate"**.
- Visualizzare il servizio attivo, aprendo la finestra **"Servizi"**.
	- Qui potrete verificare:
	- i servizi a Vostro figlio;
	- la dieta associata a Vostro figlio;
	- le tariffe applicate per il singolo pasto;
	- il prospetto presenze di vostro figlio a mensa.

## - **Utilizzo dell'App "Servizi mensa" per smartphone Android e iOS**

Alla sezione **"Presenze"**: si presenterà un calendario del mese in corso ove, in corrispondenza dei giorni in cui è previsto il servizio, appariranno delle V di colore verde. Toccando una volta la casella relativa ad un giorno, sarà possibile richiedere un pasto in bianco: apparirà un'icona rappresentante una **B**. Toccando una seconda volta, apparirà **X** di colore rosso. In tal modo avrete segnalato l'assenza di vostro figlio da mensa per il giorno selezionato.

Infine, toccando una terza volta, riapparirà la V di colore verde.

Le assenze potranno essere comunicate **fino alle ore 09.30 del giorno stesso.**

## - **Squillo telefonico gratuito – Utilizzando ESCLUSIVAMENTE uno dei numeri telefono corrispondente al figlio assente (come da tabella), facendo fare da uno a quattro squilli e riagganciando.**

Per segnalare le assenze potrete utilizzare i numeri di telefono gratuiti riportati secondo lo schema seguente:

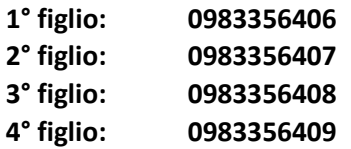

N.B. **In caso di gemelli** per il sistema il "primogenito" è il figlio il cui nome viene prima in ordine alfabetico ed a seguire gli altri.

**Attenzione**: se si lascia squillare per più di quattro volte viene attribuito il costo di uno scatto ed una segreteria telefonica comunica l'esito della chiamata. All'indirizzo di posta elettronica comunicato dal genitore arriverà la mail di conferma o segnalazione di anomalia.

Per segnalare l'assenza di più giorni occorre effettuare uno squillo telefonico in corrispondenza di ciascun giorno di assenza, secondo gli orari sopra specificati, ossia **fino alle ore 09.30 del giorno stesso.** 

# **MODALITÀ DI RICARICA DEL BORSELLINO ELETTRONICO – SERVIZIO MENSA**

Le famiglie riceveranno un codice personale relativo ad ogni alunno, da utilizzare per ricaricare il **"borsellino elettronico"**. Si tratta di un conto virtuale dal quale giornalmente, a seconda dell'utilizzo del servizio mensa, viene detratto l'importo corrispondente al buono pasto.

Tale borsellino potrà essere ricaricato utilizzando l'attuale sistema di pagamento, ovvero tramite bollettino postale e/o bonifico intestato al Comune di Corigliano-Rossano, così come specificato nell' "Avviso avvio refezione scolastica a. s. 2020/2021". La ricevuta del bollettino dovrà essere consegnata presso gli Uffici di Pubblica Istruzione delle rispettive aree di pertinenza (Corigliano e Rossano).